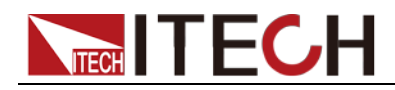

# 可编程直流电源供应器 IT6800系列 用户手册

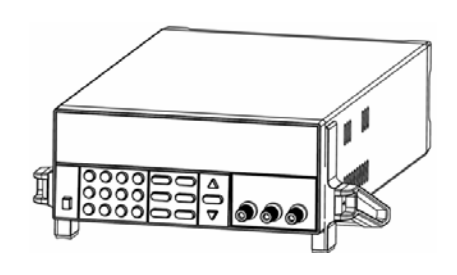

型号: IT6821/IT6822/IT6823 /IT6831/IT6832/IT6833/IT6834

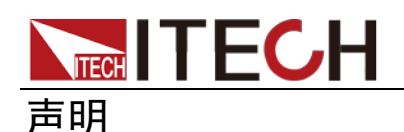

© Itech Electronics, Co., Ltd. 2015 根据国际版权法,未经 Itech Electronics,

I Co., Ltd. 事先允许和书面同意,不得以 任何形式(包括电子存储和检索或翻译为 其他国家或地区语言)复制本手册中的任 何内容。

#### 手册部件号

IT6800-402186

#### 版本

第1版, 2015 年 2月 13 日发布 Itech Electronics, Co., Ltd.

#### 商标声明

Pentium是 Intel Corporation在美国的 注册商标。

Microsoft、Visual Studio、Windows 和

MS Windows是 Microsoft

Corporation 在美国和 /或其他国家 / 地区的商标。

#### 担保

本文档中包含的材料 **"**按现状 **"**提 供,在将来版本中如有更改,恕不另 行通知。此外,在适用法律允许的最 大范围内,**ITECH** 不承诺与本手册及 其包含的任何信息相关的任何明示 或暗含的保证,包括但不限于对适销 和适用于某种特定用途的暗含保证。 **ITECH** 对提供、使用或应用本文档及 其包含的任何信息所引起的错误或 偶发或间接损失概不负责。如 **ITECH** 与用户之间存在其他书面协议含有 与本文档材料中所包含条款冲突的 保证条款,以其他书面协议中的条款 为准。

#### 技术许可

本文档中描述的硬件和/或软件仅在得 到许可的情况下提供并且只能根据许可 进行使用或复制。

#### 限制性权限声明

美国政府限制性权限。授权美国政府使用 的软件和技术数据权限仅包括那些定制 提供给最终用户的权限。ITECH 在软件 和技术数据中提供本定制商业许可时遵 循 FAR 12.211(技术数据)和 12.212 (计算机软件)以及用于国防的 DFARS 252.227-7015(技术数据-商业制品) 和 DFARS 227.7202-3(商业计算机软件 或计算机软件文档中的权限)。

#### 安全声明

#### 小心

小心标志表示有危险。它要求在 执行操作步骤时必须加以注意, 如果不正确地执行或不遵守操作 步骤,则可能导致产品损坏或重 要数据丢失。在没有完全理解指 定的条件且不满足这些条件的情 况下,请勿继续执行小心标志所 指示的任何不当操作。

#### 警告

**"**警告 **"**标志表示有危险。它要求 在执行操作步骤时必须加以注意, 如果不正确地执行操作或不遵守 操作步骤,则可能导致人身伤亡。 在没有完全理解指定的条件且不 满足这些条件的情况下,请勿继 续执行 **"**警告 **"**标志所指示的任 何不当操作。

#### 说明

"说明"标志表示有提示,它要 求在执行操作步骤时需要参考, 给操作员提供窍门或信息补充。

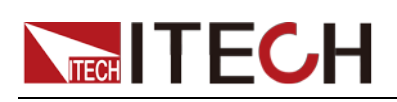

### <span id="page-2-0"></span>认证与质量保证

IT6800 系列电源完全达到手册中所标称的各项技术指标。

### <span id="page-2-1"></span>保固服务

ITECH 公司对本产品的材料及制造,自出货日期起提供一年的质量保固服务(保 固服务除以下保固限制内容)。

本产品若需保固服务或修理,请将产品送回 ITECH 公司指定的维修单位。

- 若需要送回 ITECH 公司作保固服务的产品, 顾客须预付寄送到 ITECH 维修部 的单程运费, ITECH 公司将负责支付回程运费。
- 若从其它国家送回 ITECH 公司做保固服务,则所有运费、关税及其它税赋均 须由顾客负担。

### <span id="page-2-2"></span>保证限制

保固服务不适用于因以下情况所造成的损坏:

- 顾客自行安装的电路造成的损坏,或顾客使用自己的产品造成的瑕疵;
- 顾客自行修改或维修过的产品;
- 顾客自行安装的电路造成的损坏或在指定的环境外操作本产品造成的损坏;
- 产品型号或机身序列号被改动、删除、移除或无法辨认;
- 由于事故造成的损坏,包括但不限于雷击、进水、火灾、滥用或疏忽。

### <span id="page-2-3"></span>安全标志

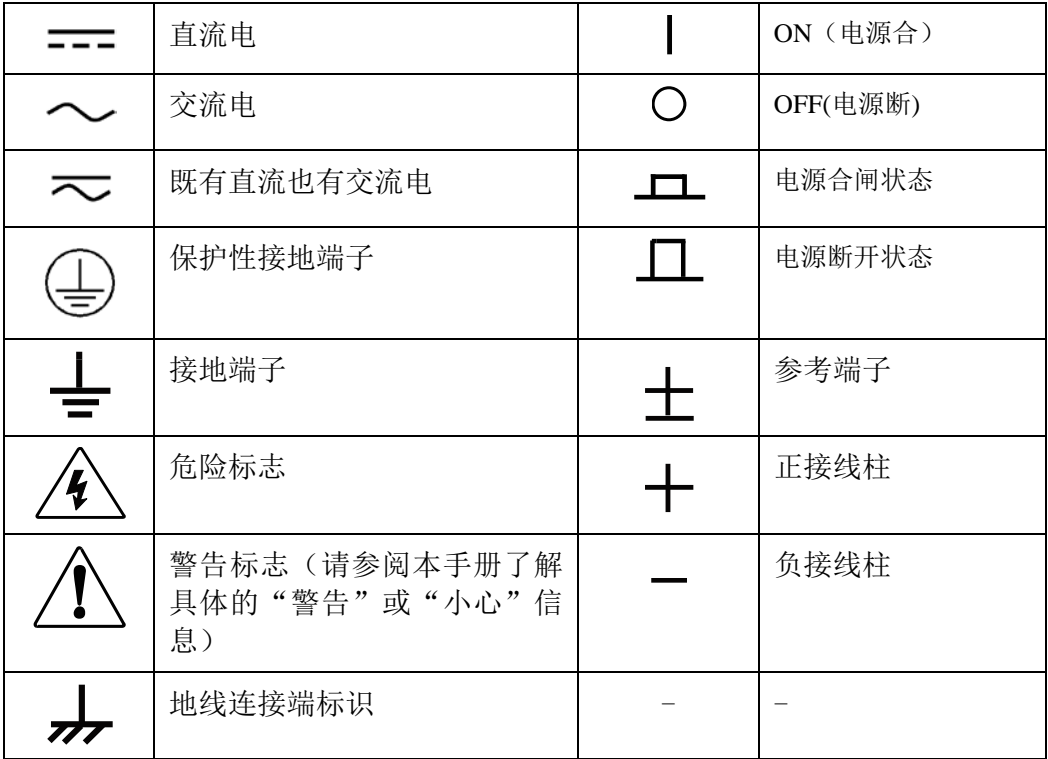

# **NECH ITECH**

### <span id="page-3-0"></span>安全注意事项

在此仪器操作的各个阶段中,必须遵循以下一般安全预防措施。如果未遵循这些 预防措施或本手册其他部分说明的特定警告,则会违反有关仪器的设计、制造和 用途方面的安全标准。艾德克斯公司对用户不遵守这些预防措施的行为不承担任 何责任。

#### 警告

- 请勿使用已损坏的设备。在使用设备之前,请先检查其外壳。检查是否存在 裂缝或缺少塑胶。请勿在含有易爆气体、蒸汽或粉尘的环境中操作本设备。
- 电源出厂时提供了一个三芯电源线,您的电源供应器应该被连接到三芯的接 线盒上。在操作电源供应器之前,您应首先确定电源供应器接地良好!
- 请始终使用所提供的电缆连接设备。
- 在连接设备之前,请观察设备上的所有标记。
- 使用具有适当额定负载的电线,所有负载电线的容量必须能够承受电源的最 大短路输出电流而不会发生过热。如果有多个负载,则每对负载电线都必须 能安全承载电源的满载额定短路输出电流。
- 为减少起火和电击风险,请确保市电电源的电压波动不超过工作电压范围的 10%。
- 如果用电源给电池充电,在接线时要注意电池的正负极性,否则会烧坏电源!
- 请勿自行在仪器上安装替代零件,或执行任何未经授权的修改。
- 请勿在可拆卸的封盖被拆除或松动的情况下使用本设备。
- 请仅使用制造商提供的电源适配器以避免发生意外伤害。
- 严禁将本设备使用于生命维持系统或其他任何有安全要求的设备上。

#### 小心

- 若未按照制造商指定的方式使用设备,则可能会破坏该设备提供的保护。
- 请始终使用干布清洁设备外壳。请勿清洁仪器内部。
- 切勿堵塞设备的通风孔。

### <span id="page-3-1"></span>环境条件

IT6800 系列电源仅允许在室内以及低凝结区域使用,下表显示了本仪器的一般环 境要求。

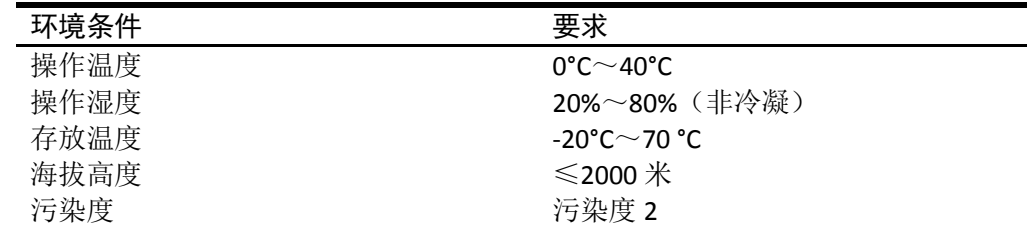

□ 说明

为了保证测量精度,建议温机半小时后开始操作。

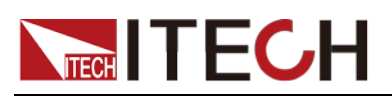

### <span id="page-4-0"></span>法规标记

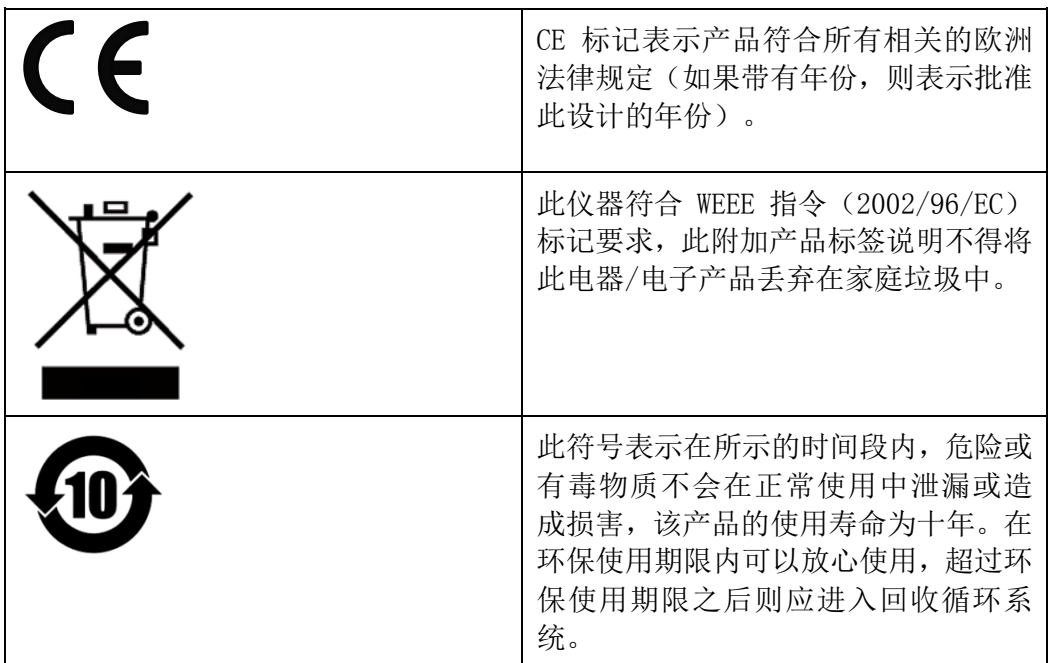

### <span id="page-4-1"></span>废弃电子电器设备指令(**WEEE**)

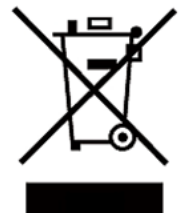

废弃电子电器设备指令(WEEE),2002/96/EC 本产品符合 WEEE 指令(2002/96/EC)的标记要求。此标识表示不 能将此电子设备当作一般家庭废弃物处理。 产品类别 按照 WEEE 指令附件Ⅰ中的设备分类,本仪器属于"监测类"产品。

要返回不需要的仪器,请与您最近的 ITECH 销售处联系。

### <span id="page-4-2"></span>符合性信息

此部分列出一期遵循的 EMC(电磁兼容性)、安全和环境标准。

 $EC - *Q*$  性声明 –  $EMC$ 

符合 Directive 2004/108/EC 有关电磁兼容性的要求。已证明符合《欧洲共同体 公报》中所列的以下技术规格:

EN 61326-1 2006: 测量、控制和实验室用电气设备的 EMC 要求<sup>123</sup>

- CISPR 11:2003。放射和传导辐射量, 组 1, A 类
- IEC 61000-4-2:2001。静电放电抗扰性
- IEC 61000-4-3:2002。射频电磁场抗扰性 4
- IEC 61000-4-4:2004。电气快速瞬变/突发抗扰性
- IEC 61000-4-5:2001。电源线路浪涌抗扰性
- IEC 61000-4-6:2003。传导射频抗扰性 5
- IEC 61000-4-11:2004。电压骤降和中断抗扰性 6

EN 61000-3-2:2006: 交流电源线谐波辐射

EN 61000-3-3:1995: 电压变化、波动和闪变

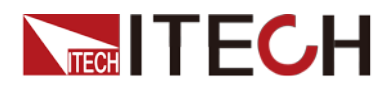

- 1 本产品仅在非居民区内使用,在居民区内使用可能造成电磁干扰。
- 2 当该设备与测试对象连接时,可能产生超过此标准要求的辐射级别。
- 3 为确保符合上面列出的 EMC 标准,应使用高质量的屏蔽接口电缆。
- 4 在 IEC 61000-4-3 测试条件下,可包括峰-峰值不超过 4 格的光迹噪声(Trace bloom)。
- 5 在 IEC 61000-4-6 测试条件下,可包括峰-峰值不超过 1 格的光迹噪声(Trace bloom)。
- 6 性能标准 C 应用于 70%/25 周期电压跌落以及 0%/250 周期电压中断测试水平(IEC  $61000 - 4 - 11$ )。

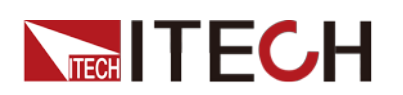

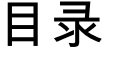

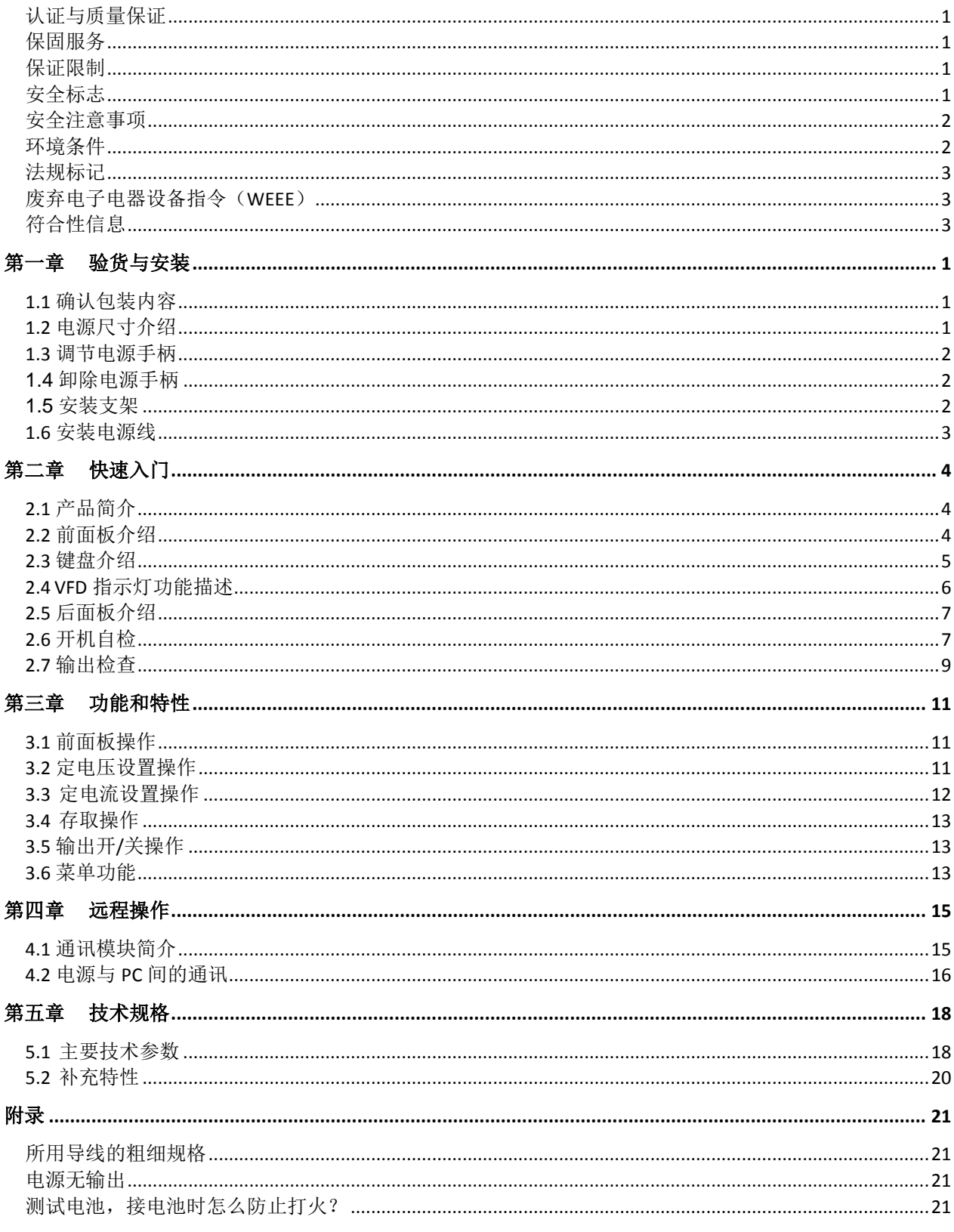

<span id="page-7-0"></span>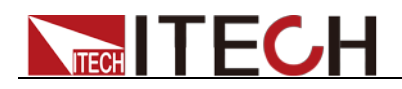

## 第一章 验货与安装

### <span id="page-7-1"></span>**1.1** 确认包装内容

打开包装,在操作仪器前请检查箱内物品,若有不符、缺失或外观磨损等情况, 请与艾德克斯联系。

包装箱内容包括:

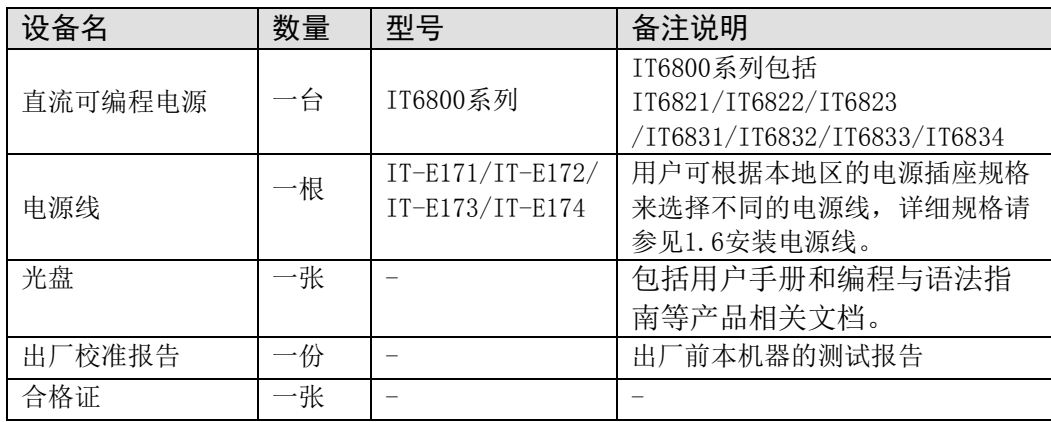

□ 说明

确认包装内容一致且没有问题后,请妥善保管包装箱和相关内容物,仪器返厂服务时需要 符合装箱要求。

### <span id="page-7-2"></span>**1.2** 电源尺寸介绍

本仪器需要安装在通风环境良好,尺寸合理的空间。请根据以下电源尺寸介绍选 择合适的空间安装。IT6800 系列电源仪器详细尺寸如下。

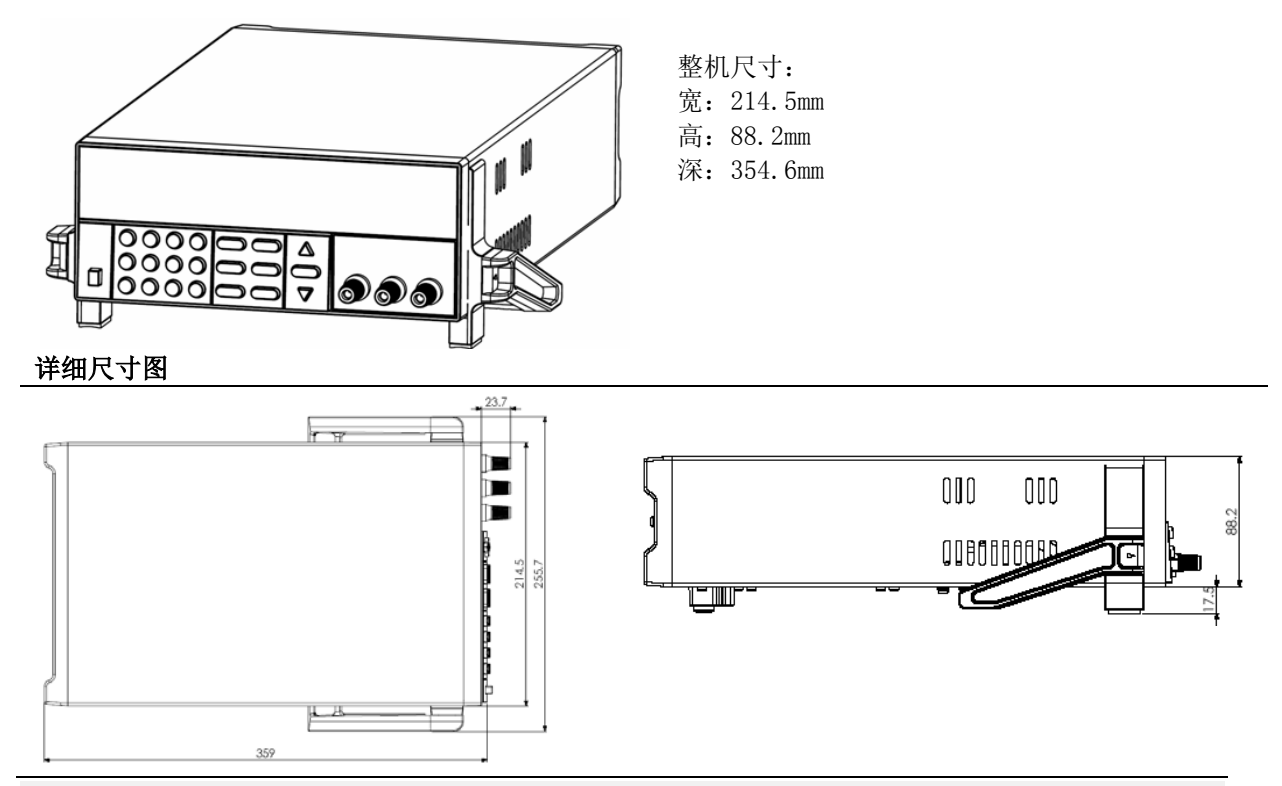

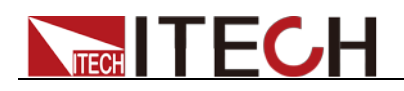

### <span id="page-8-0"></span>**1.3** 调节电源手柄

IT6800 系列直流电源均配有手柄,方便用户携带及摆放。

电源手柄可以按照下面图标的三种方式调节。调节手柄时用手轻轻往两侧拉出再 进行转动,每个位置都有相应的卡锁进行固定。

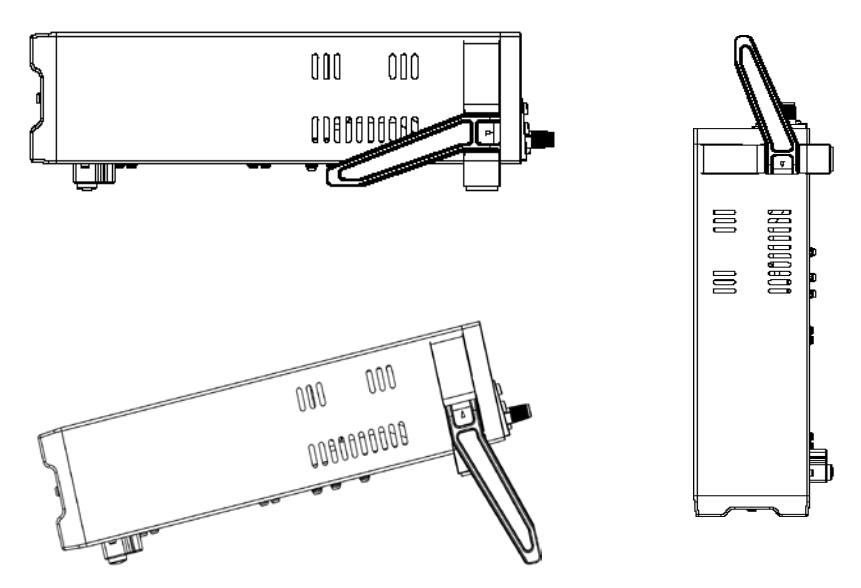

### <span id="page-8-1"></span>**1.4** 卸除电源手柄

如果您需要将设备安装到支架上时,请将手柄卸除。 卸除的方法是:

1. 将手柄旋转。使得手柄上的箭头的方向与仪器左右两侧的塑料耳朵上的箭头 正好相对(斜下方)。

说明

在手柄和仪器之间有卡锁,只有对准卡口和卡锁的位置才可轻松卸装手柄。

2. 对准卡口向两侧拉出手柄。

说明

在装卸仪器手柄时,请不要用力过猛,小心夹手。

#### **----**结束

### <span id="page-8-2"></span>**1.5** 安装支架

IT6800 系列电源可安装于标准的 19 英寸支架上。IT-E151 支架是我们为用户准 备的可选安装套件。

一个标准的 19 英寸支架上可安装两台电源,详细安装步骤如下:

#### 安装步骤

- 1. 卸除电源的手柄。具体卸除方法请参见 1.4 [卸除电源手柄。](#page-8-1)
- 2. 用螺丝刀卸下仪器两侧的塑料小耳朵,可见支架安装孔。
- 3. 将塑料连接件用螺丝固定在第一台电源上侧支架安装孔的位置。
- 4. 将第一台电源三个安装孔用螺丝固定在支架上。

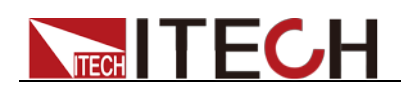

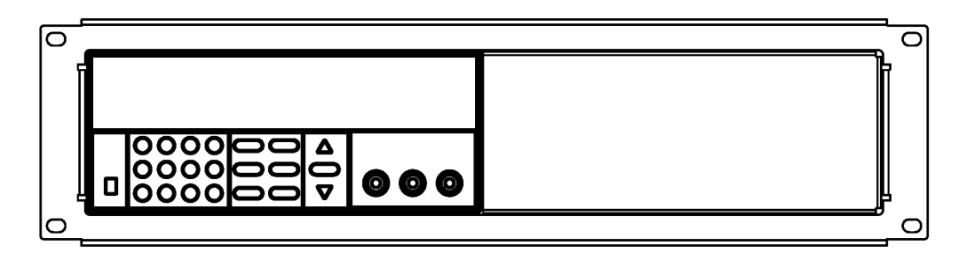

- 5. 将塑料连接件用螺丝固定在第二台电源下侧支架安装孔的位置。
- 6. 将第二台电源三个安装孔用螺丝固定在支架上。

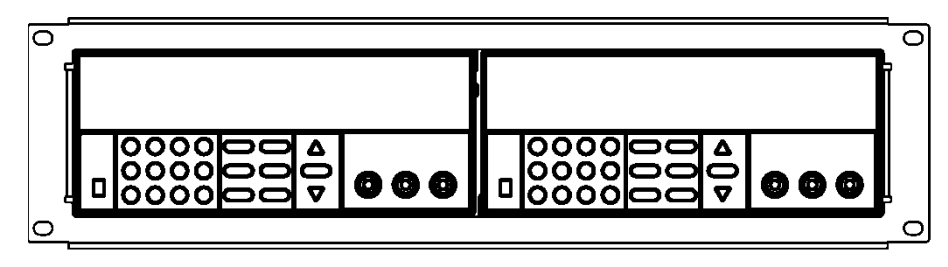

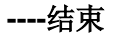

### <span id="page-9-0"></span>**1.6** 安装电源线

连接标准配件电源线,确保电源已经被正常供电。

请从下面的电源线规格表中选择适合您所在地区电压的电源线型号。如果购买时 型号不符合所在地区电压的要求,请联系经销商或厂家进行调换。

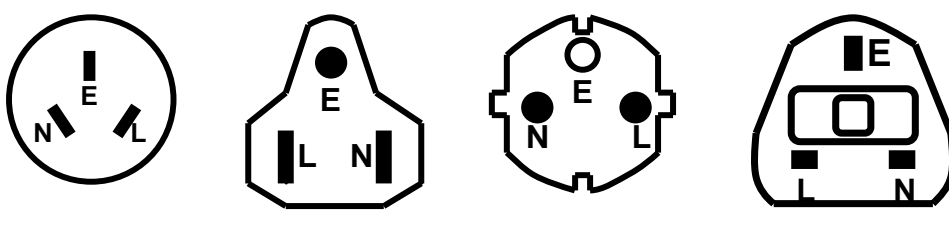

中国 IT-E171

美国,加拿大

IT-E172

欧洲 IT-E173

英国 IT-E174

<span id="page-10-0"></span>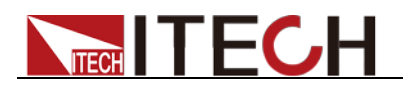

# 第二章 快速入门

本章将介绍 IT6800 系列电源的通电检查步骤,确保电源在初始化状态下能正常 启动和使用。以及 IT6800 系列电源的前面板、后面板、键盘按键功能以及 VFD (Vacuum Fluorescent Display)显示功能,确保在操作电源前,快速了解电源 的外观、结构和按键使用功能,帮助您更好地使用本系列电源。

### <span id="page-10-1"></span>**2.1** 产品简介

IT6800 系列电源是单输出可编程直流电源供应器。本系列可编程直流电源配备有 通讯接口,兼具桌上型和系统型的特性,可根据您设计和测试的需求,提供多用 途解决方案。同时本公司还免费提供 POWERVIEW 监控软件(PV6800), 为您的 使用带来极大的方便。本系列产品具有国际先进水平,主要特殊功能和优点如下:

- 高可见度的真空荧光显示屏(VFD)
- 数字键盘操作
- 全数位化可程控接口
- 输出有开关控制
- 高准确度和高分辨率
- 低涟波和低噪音
- 限电压, 限电流和过热保护
- 十六组操作状态存储功能
- 配备防滑脚架的可携式强固机箱
- 智能型风扇控制,节约能源,降低噪音
- 内建 Buzzer 作为警告提示
- 断电保持记忆功能
- 可按照程序所编的电压电流值输出
- 可有计算机进行软件监控

IT6800 系列选型表

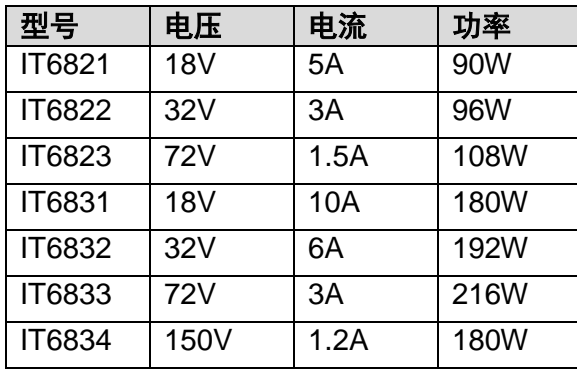

### <span id="page-10-2"></span>**2.2** 前面板介绍

IT6800 系列电源的前面板示意图。

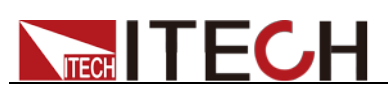

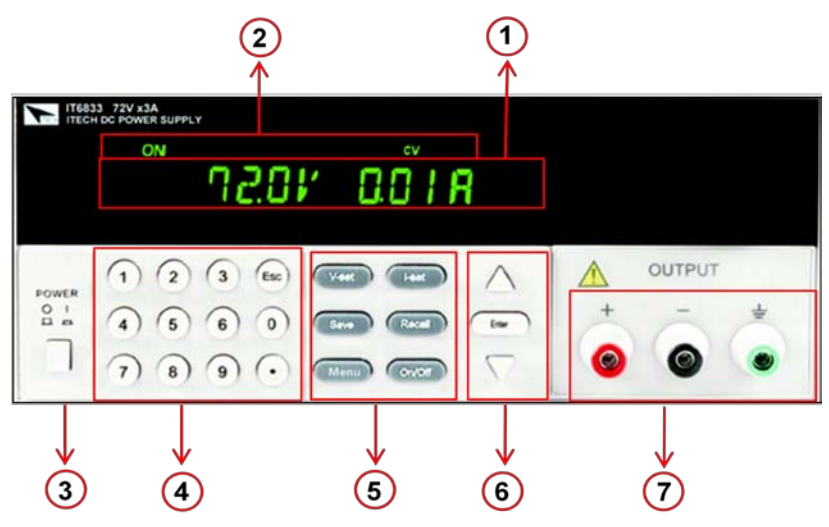

①VFD 数字显示屏 ②状态显示栏,显示电源的操作模式及当前工作状态 ③电源开关 ④数字按键和 ESC 退出键 ⑤功能按键 ⑥上、下移按键和 Enter 按键 ⑦输出端子及接地端子

### <span id="page-11-0"></span>**2.3** 键盘介绍

IT6800 系列按键功能和按键区的按键如下图所示。

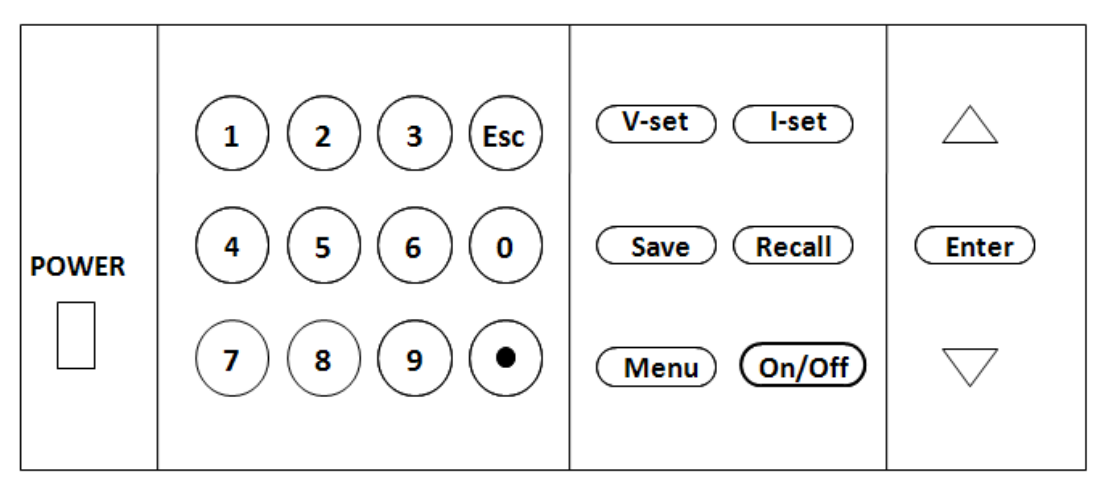

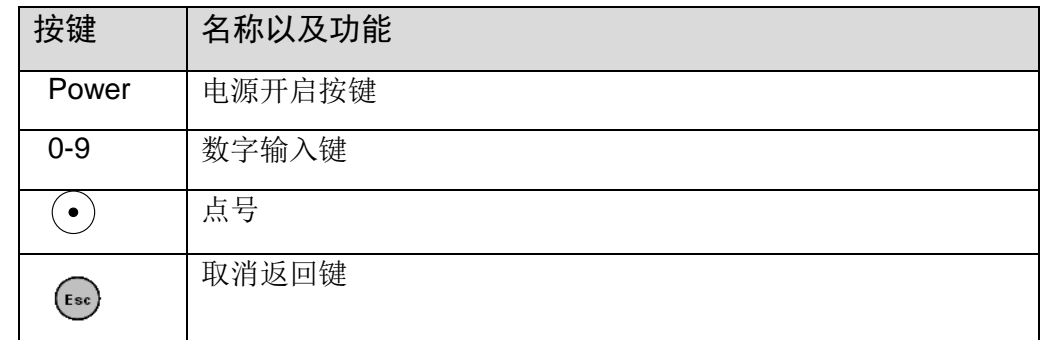

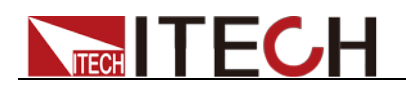

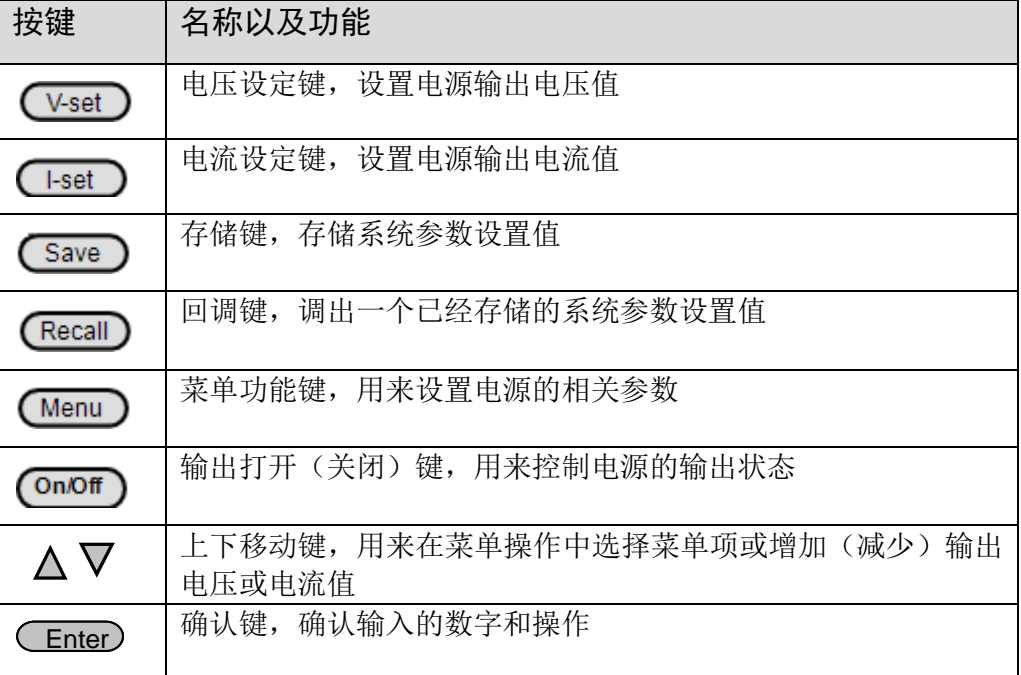

### <span id="page-12-0"></span>**2.4 VFD** 指示灯功能描述

IT6800 系列 VFD 屏幕指示灯详细功能介绍如下表所示。

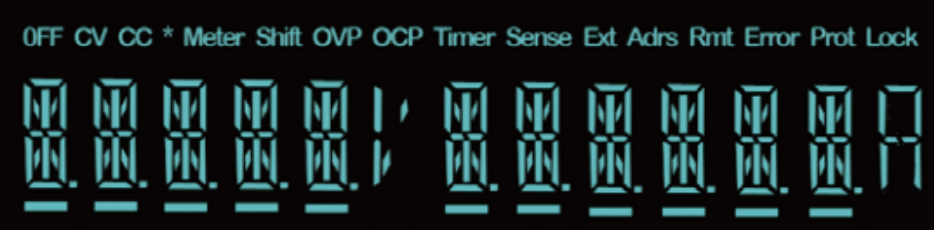

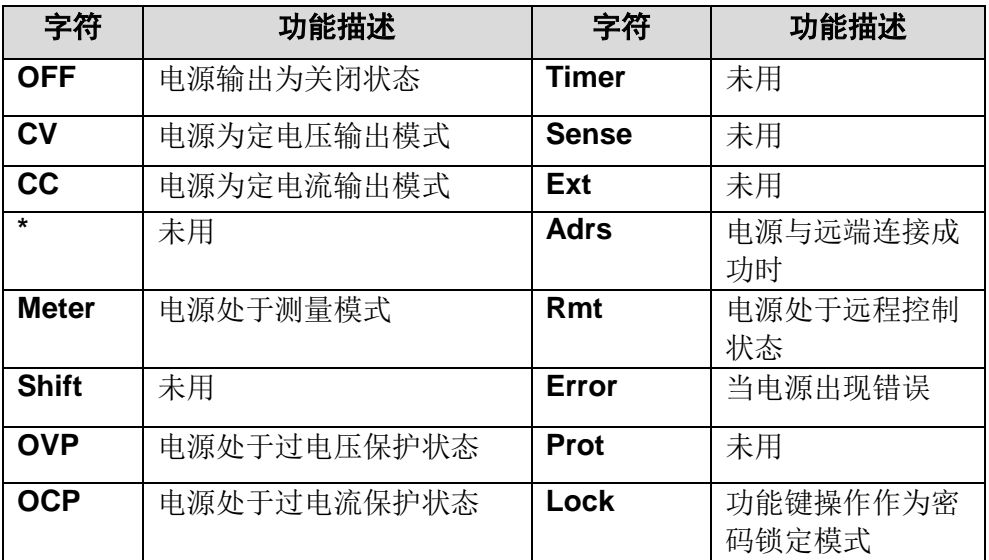

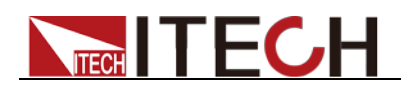

### <span id="page-13-0"></span>**2.5** 后面板介绍

IT6800 系列电源的后面板示意图和按键功能图。

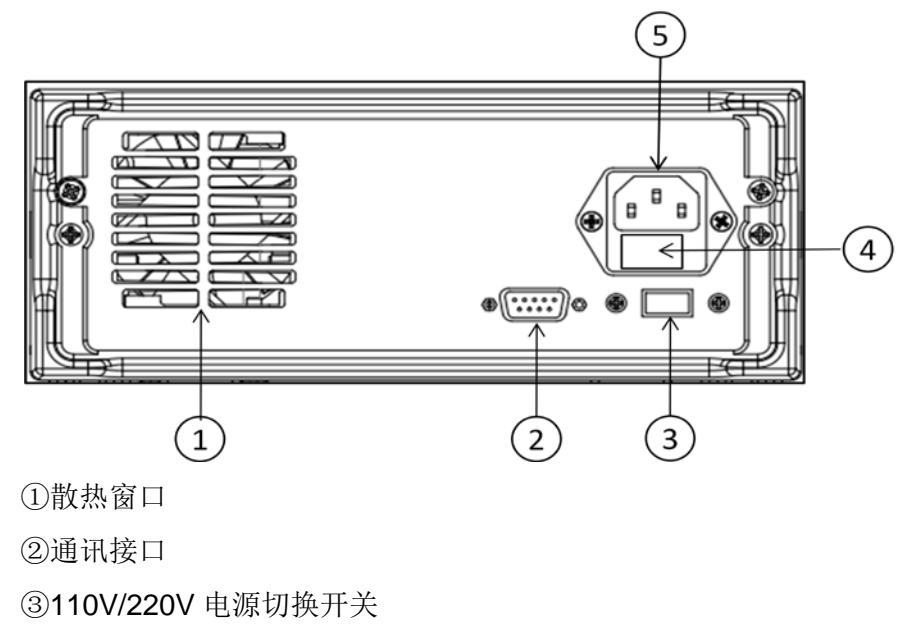

④保险丝

⑤电源输入插座

### <span id="page-13-1"></span>**2.6** 开机自检

成功的自检过程表明用户所购买的产品符合出厂标准,可以供用户正常使用。 在操作电源之前,请确保您已经了解安全须知内容。

#### 警告

- 电源供应器的工作电压分为 110 和 220 两种方式,请务必在开启电源 前确认电源电压与供电电压是吻合的,否则会烧坏电源。
- 使用具有适当额定负载的电线,所有负载电线的容量必须能够承受电 源的最大短路输出电流而不会发生过热。如果有多个负载, 则每对负 载电线都必须能安全承载电源的满载额定短路输出电流。
- 请务必将主电源插头接入带保护接地的电源插座,请勿使用没有保护 接地的接线板。操作电源前,您应首先确定电源接地良好。
- 电源在接线前请注意正负极标识,否则将烧坏电源。

自检步骤

电源正常自检过程如下:

1. 正确连接电源线,按电源开关键开机上电。 电源进行自检。此时前面板 VFD 显示器全亮,您可以检查 VFD 是否有笔划 缺失。

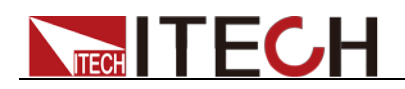

2. 电源自检完成,VFD 显示屏显示如下输出电压电流状态的信息。

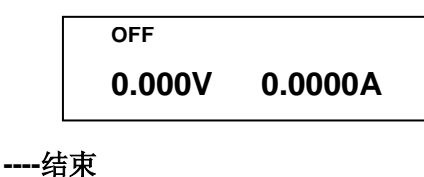

#### 错误信息参考

电源自检过程中发生错误时可能会出现如下错误提示:

 如果 EEPROM 损坏或存储在 EEPROM 中的上次电源的状态丢失,则 VFD 显示提 示信息(约2秒)如下:

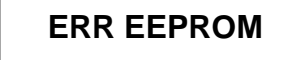

 如果存在 EEPROM 中的校准数据丢失或电源没有被校准,则 VFD 显示提示信息 (约 2 秒)如下:

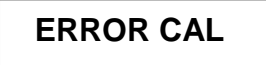

#### 异常处理

当启动电源时,电源无法正常启动,请参见如下步骤进行检查并处理。

1. 检查电源线是否接入正确并确认电源处于被供电状态。

电源线接入良好 => [2](#page-14-0)

电源接入错误 => 请重新连接电源线,查看该异常是否清除。

<span id="page-14-0"></span>2. 电源是否打开。电源开关键处于电源合闸状态。

是 => [3](#page-14-1)

否 => 请按下电压开关键开启电源,查看该异常是否清除。

- <span id="page-14-1"></span>3. 检查电源的电压设定是否大于供电电源电压。如电源的电源电压设置为 220V, 但供电电压为 110V 时,电源将无法启动。
- 4. 检查电源的保险丝是否烧坏。

如果保险丝被烧坏,请更换保险丝。具体步骤如下:

1) 拔出电源线,用小螺丝刀取出电源线插孔处的保险丝盒。如下图所示。

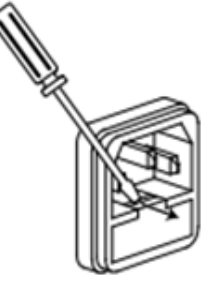

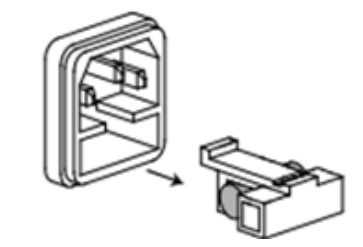

2) 判断保险丝是否烧坏,如果保险丝已经熔断,请根据机型选择相同规格的保 险丝进行替换。保险丝与机型配套信息如下表所示。

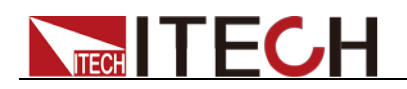

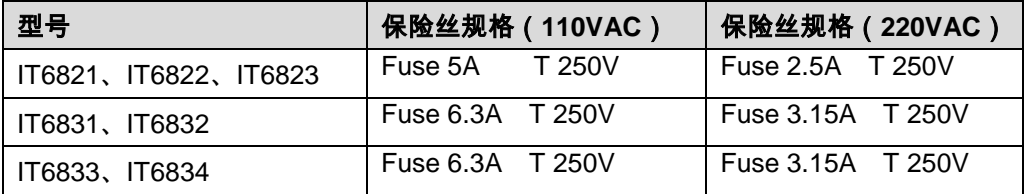

3) 替换完成后请将保险盒重新安装回原位,如下图所示。

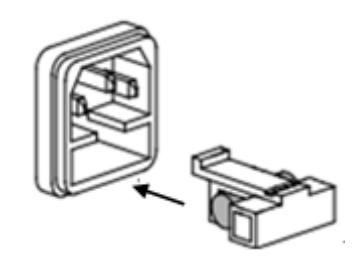

**----**结束

### <span id="page-15-0"></span>**2.7** 输出检查

输出检查能确保本电源达到它的额定输出,并能够正确的执行前面板操作。

#### 检查输出电压

验证电源在不带负载时的基本电压功能。

- 1. 按 Power 键打开电源供应器。
- 2. 按 COnOff 键使电源输出开启。

此时, VFD 显示器上 OFF 标志熄灭, 此时 VFD 上电压显示值闪烁, 则电源 为 Set 模式, VFD 显示为设定电压值和设定电流值; 若未设定任何值, 3 秒 钟后, 电源为 Meter 模式, Meter 标志被点亮, VFD 显示为输出端子实际电 压值和电流值。

3. 设置电源电压。

设置不同的电压,等待电源为 Meter 模式时,检查 VFD 上显示的电压值是否 接近为设置电压值,VFD 上显示的电流值是否接近为 0A。

4. 确保电源电压能够从 0V 调节到最大输出电压。

#### **----**结束

#### 检查输出电流

验证电源在输出短路时的基本电流功能。

- 1. 按 Power 键打开电源供应器。
- 2. 按 **On/Off** ) 键使电源输出关闭。

确保电源为 OFF 状态, VFD 上 OFF 标志亮。

- 3. 在电源的输出端(+)和(-)间连接一根绝缘导线,使用的导线应可以承受 电源的最大输出电流。
- 4. 使电源输出开启。
- 5. 设置电源电压值为 1V。

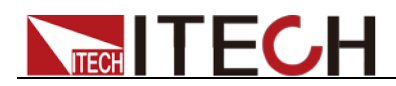

确认电源为 CC 模式,VFD 显示器上 CC 标志应点亮。

6. 设置电源电流。

设置不同的电流值,等待电源为 Meter 模式时,检查 VFD 上显示的电压值是 否接近为 OV, VFD 上显示的电流值是否接近为设置的电流值。

- 7. 确保电源电流能够从 0A 调节到其量程范围内的最大电流值。
- 8. 使电源输出关闭并取下短路导线。

**----**结束

<span id="page-17-0"></span>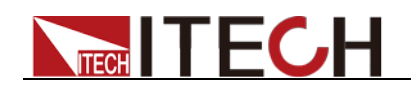

## 第三章 功能和特性

本章将详细描述电源的功能和特性。将会分为以下几个部分:

- 前面板操作
- 定电压设置操作
- 定电流设置操作
- 存取操作
- 输出开/关操作
- 菜单功能

### <span id="page-17-1"></span>**3.1** 前面板操作

电源上电后,电源供应器默认为前面板操作模式,在前面板操作模式下,所有的 按键都可操作。

当电源为远端操作模式时,面板按键不能起作用。面板操作模式切换为远端操作 模式仅可以通过 PC 机来控制切换。当操作模式改变时,不会影响电源的输出参 数。

当电源上电后, 电源默认处于 Meter 模式, 此时 VFD 上显示的为实际输出电压 和电流值。在 Meter 模式下,您可以做如下操作:

- 按下 <br +><br +>
按定值设置模式, 电流设定值闪烁, 此时可以直接按 ▲, ▼键来调节电压设定值。
- 按下  $\left({\rm V\text{-}set~}\right)$ 时, 电压设定值设置模式, 电压设定值闪烁, 此时可以直接按 ▲, ▼键来调节电压设定值。
- 按下 (OnOff)时,屏幕中电压电流设定值闪烁,您可以按▲, ▼键来调节电 压电流设定值, 电压电流值之间使用 ≤ Enter) 按键来切换。若在 3 秒内无▲, ▼键按下,则电源返回 Meter 模式。
- 您可以通过按下前面板的 (Dn/Off) 键来控制电源的输出开关。当电源在开启 状态时,VFD 上的 OFF 标志熄灭。
- VFD 可以显示电源当前的操作状态和一些错误信息。例如, 当电源在定电压 输出时,VFD 上的 CV 标志会被点亮,当电源为远端操作模式时,Rmt 和 Adrs 标志也会被点亮。关于 VFD 的显示,请参照"VFD 指示灯功能描述"章节。

#### <span id="page-17-2"></span>**3.2** 定电压设置操作

电压设置的范围在 0V 到最大电压设定值之间。您可以用下面的两种方法通过前 面板来设置输出电压值。

方法一: 电源上电后, 直接按▲和▼键来调节电压设定值。

方法二:用 │ │ │ अस्त्री अप्रि अप्रे अन्ध्रम् ▲, ▼键+ │ Enter │ 键设置电压值。 例如设置定电压为 18.00V 的操作步骤如下:

1. 按下 Weset  $\int$ 键, 如果有密码锁定功能键, 则面板显示如下, 光标不停地闪 烁; 若没有密码锁定功能键,则无须输入密码,且面板无 LOCK 显示,直

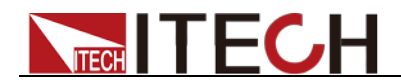

接按下数字键输入 18,按 ( Enter ) 确认。

$$
\begin{array}{c}\n\text{cv} \\
\text{PSWD:} \\
-\n\end{array}
$$

2. 用数字键输入正确的密码,面板显示如下, 其中 0.00 在不停地闪烁。

$$
\begin{array}{cc}\n\text{cv} & \text{VOLT} = 0.000 \\
-\end{array}
$$

3. 用数字键输入 18, 然后按下 ( Enter ) 键, 则面板显示如下,2 秒后,设定 完成。

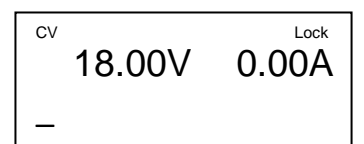

### <span id="page-18-0"></span>**3.3** 定电流设置操作

定电流的设置范围在 OA 到满额定输出电流之间, 您可以用 Hset D 键+ <sup>(0)</sup>到  $9)$ 数字键或▲和▼键+ (Enter)键设置电流值。

例如设置定电流为 2.5A 的操作步骤如下:

1. 按下 【 -set 】键, 如果有密码锁定功能键, 则面板显示如下, 光标不停地闪 烁, 若没有密码锁定功能键,则无须输入密码,且面板无 LOCK 显示,直 接按下数字键输入2.5,按 (Enter)确认。

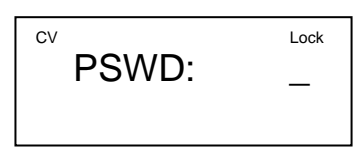

2. 用数字键输入正确的密码,面板显示如下, 其中 0.00 在不停地闪烁。

$$
\begin{array}{cc}\n\overset{\text{cv}}{0} & \text{CURR} = & 0.00 \overset{\text{Lock}}{0} \\
-\end{array}
$$

完成。

3. 用数字键输入 2.5, 然后按下<sup>(Enter)</sup>键, 则面板显示如下,2 秒后,设定

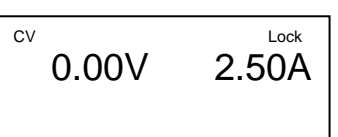

□ 说明

电源默认为 CV 模式,当且仅当电路中的电流受限于设定的电流时,电源的输出自动切换为 CC 模式。电源的工作模式可由 VFD 的标记区域指示,如果显示 CV,则电源在定电压模式下工作, 如果 CC 出现,则电源在恒电流模式下工作。

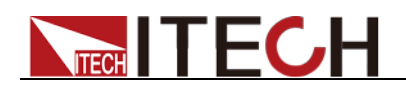

### <span id="page-19-0"></span>**3.4** 存取操作

使用者可储存 16 组电源设置, 供需要时快速的取出使用。储存内容包括: 1.电压 设定 2.电流设定 3,最大输出电压。

您可以用 (Save ) 键 + ① 到 ② 数字键或▲, ▼键+ (Enter ) 键把电源的参数 存储在指定的存储取域。

您可以用 U Necall )键 + ① 到 ② 数字键或 ▲ , ▼ 键+ U Liter )键从指定的存储 区域取出参数使用。

### <span id="page-19-1"></span>**3.5** 输出开**/**关操作

可以通过按下前面板的(On/Off)键来控制电源的输出开关。当电源在开启状态时, VFD 上的工作状态标志(CV/CC)会被点亮。

口说明

电源与待测物连接好后,再按<sup>(</sup>On/Off*)* 键打开输出,否则接线时容易打火。

若输出打开后,电源无输出,请检查电压电流设置值,请将电压和电流均设置为非零值,再打 开输出。

### <span id="page-19-2"></span>**3.6** 菜单功能

按下 【 Menu 】 键后讲入菜单功能, 此时 VFD 上显示出可选择菜单, 可使用上下 操作键翻转 VFD 屏幕,将依序出现以下功能。此时按下 (Enter)键,将会进入该 参数的功能选项。按<sup>(ESC)</sup>键返回上一层菜单。

菜单操作

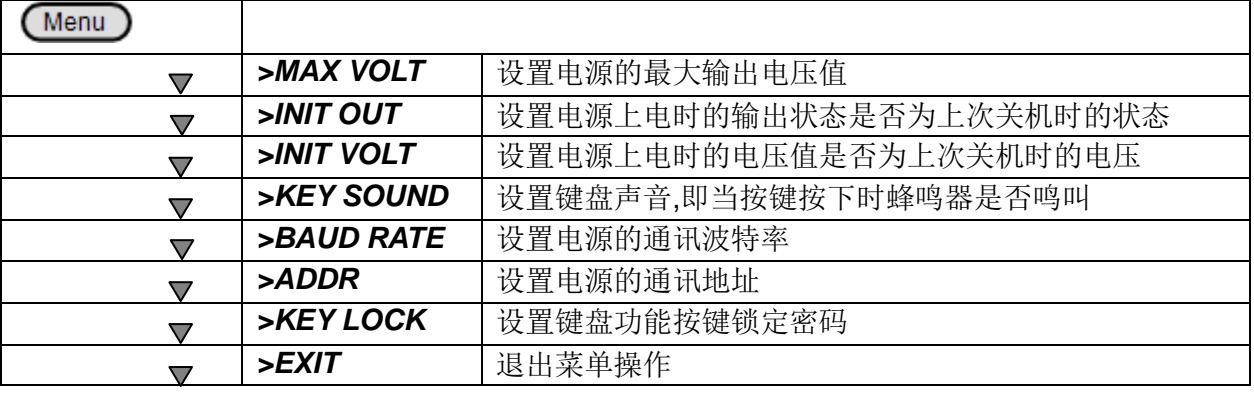

口说明

按**(Menu)**键进入菜单选项之后,按 EXIT 或者<sup>(ESC)</sup>键即可退出菜单操作。在进行任何功能 按键操作时,按<sup>(LSC)</sup>键均可退出功能操作状态。

#### 电压上限设置(>MAX VOLT)

最大电压设置范围在 OA 到满额定输出电压之间, 您可以按 Menu 键进入菜单,

按▲,▼键翻到>MAX VOLT 项,按 (Enter)键+ → 到 リ数字键或▲,▼键 + (Enter) 设置最大电压值, 在设置好电压上限后, 输出电压值就只能在电压上 限内调整。

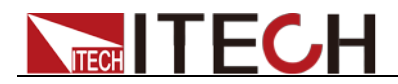

#### 电压上限的出厂设置为电压的满额定输出电压。

#### 电源上电后输出状态设定(>INIT OUT)

该菜单项可以设置电源重新上电后是否要初始化输出状态。若为 ON 选项时, 则 初始化电源的输出状态, 电源开机后的输出总为 OFF: 否则, 电源开机后的输出 为上次关机时的输出状态。出厂设置为 **ON** 选项。

#### 电源上电后输出电压设定(>INIT VOLT)

该菜单项可以设置电源重新上电后是否要初始化输出电压。若为 ON 选项时, 则 初始化电源的输出电压,电源开机后的输出电压设置总为 0V;否则,电源开机后 的输出电压设置为上次关机时的输出电压设置值。出厂设置为 **ON** 选项。

#### 键盘发声设置(>KEY SOUND)

该菜单项可以设置有键盘按下时蜂鸣器是否鸣叫。若为 ON 选项时,有键盘按下 时蜂鸣器鸣叫;否则,蜂鸣器不叫。出厂设置为 **ON** 选项。

#### 通讯波特率设置(>BAUD RATE)

该选项可以设置电源的通讯波特率,波特率选项有 4800,9600,19200,38400。 在用电源与上位机通讯前,您必须设置该选项,确保电源波特率与上位机波特率 相一致。波特率出厂设置为 **9600**。

#### 通讯地址设置(>ADDR)

该选项可以设置电源的通讯地址,波特率选项范围为 0 到 30。在用电源与上位机 通讯前,您必须设置该选项,确保电源地址与上位机地址设置相一致。通讯地址 出厂设置为 **0**。

#### 功能按键密码设置(>KEY LOCK)

该选项可以设置 1~4 位的数字密码。在设置好键盘锁密码后,除 OUT ON/OFF 键外的功能按键 V-Set, I-set, Save, Recall, Menu 都被锁定,只有当您输出了正 确的密码后,相应的按键功能才能被执行。若您不需要键盘锁功能,则在进 入>KEY LOCK 菜单项后,不要按任何数字,直接按 ENTER 键确认即可解除键 盘锁定功能。

如果您忘记了密码,只需要输入万能密码即可解锁。万能密码为电源的对应型号。 例如电源的型号为 IT6831, 界面提示输入密码时, 输入"6831"即可解锁。

□□说明

设置密码时,起始位数字不可为 0。

<span id="page-21-0"></span>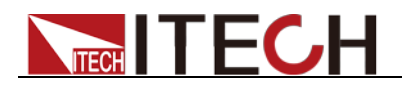

# 第四章 远程操作

IT6820~IT6830 系列电源供应器能够通过后面板上的 DB9 插头经电平转换电缆 连接到 RS-232 接口上,下面的内容可以帮助您了解如何通过计算机控制电源供 应器的输出。在进行远端操作模式前,请使用本公司提供的将 TTL 电平转换为 RS232 信号的转换模块 IT-E121 将您的电源的 DB9 插口与电脑的串口相连。

### <span id="page-21-1"></span>**4.1** 通讯模块简介

#### RS232 通讯电缆

RS232 通讯电缆包含 IT-E121 通讯模块和一根标准的 RS232 直连延长线。

IT6800 后面板的 DB9 接口输出为 TTL 电平,可以使用 IT- E121 通讯模块和一 根标准的 RS232 延长线连接电源的 DB9 接口连接器和电脑的 RS 232 接口连接 器进行通讯。

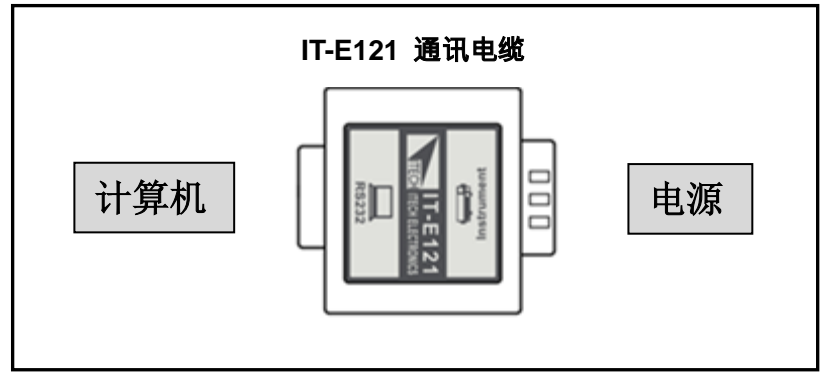

#### USB 通讯电缆

USB 通讯电缆包含 IT-E122 通讯模块和一根标准的 USB 通讯线。

IT6800 电源后面板的 DB9 接口输出为 TTL 电平,可以使用 IT-E122 通讯模块 和一根标准的 USB 延长线(一端为 B 型母接口,一端为 A 型)连接电源的 DB9 接 口和计算机的 USB 接口进行通讯。IT-E122 通讯模块一端为 USB 接口(B 型公 接口)。使用 IT-E122 通讯前, 您需要安装 USB 驱动(光盘自带, 或者直接联系 ITECH 索取), 安装之后, USB 接口虚拟为串口通讯(USB to serial port)。

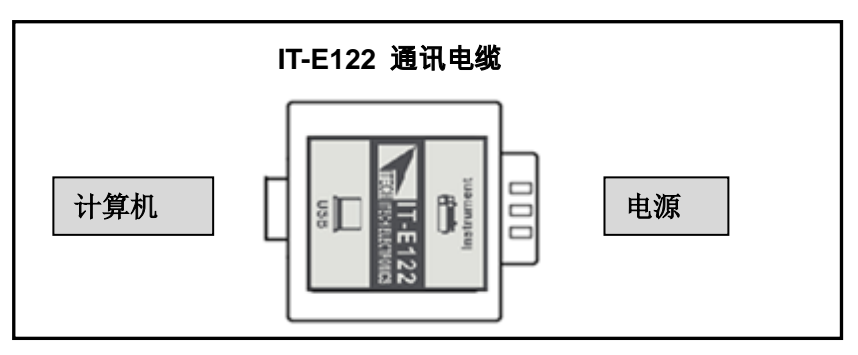

#### GPIB 转接器

IT-E133GPIB 转换器为一个外接卡形式的 GPIB 接口,内部使用的是 NI 公司通 用的芯片,使用通用的 SCPI 命令通过编程即可实现通讯。您需要先将电源的

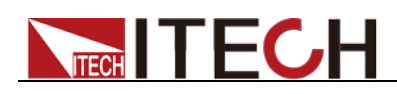

DB9 接口与 IT-E133 通讯盒相接,再通过一根 GPIB/IEEE488 线缆将 IT-E133 通 讯盒和计算机的 GPIB 接口相连。

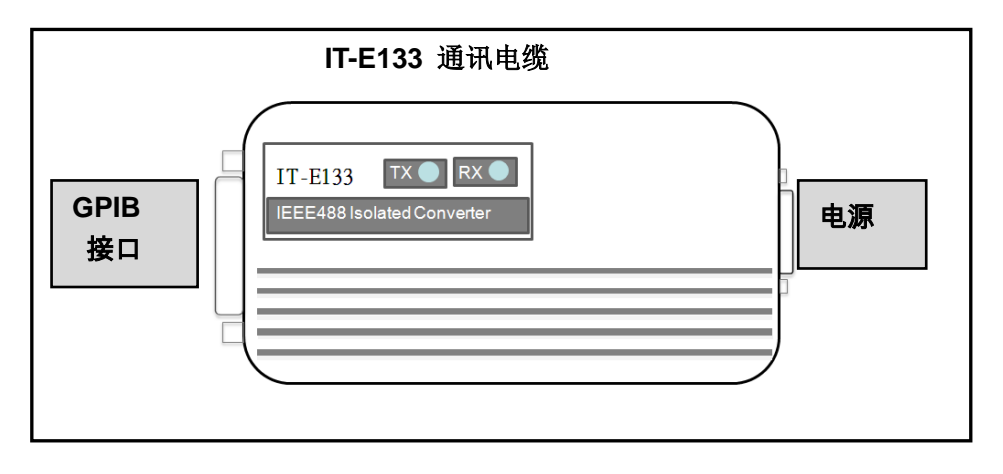

小心

不能把电源的 DB9 通讯接口直接使用标准 RS-232/USB/GPIB 电缆连接到 PC 的串口或 RS232 电平上,必须选购艾德克斯的通讯电缆来连接。

### <span id="page-22-0"></span>**4.2** 电源与 **PC** 间的通讯

电源能够通过后面板上的 DB9 插头经电平转换电路连接到 RS-232 接口上,下面 的内容可以帮助您了解如何通过 PC 控制电源的输出。

#### 通讯设置

在进行通讯操作以前,你应该首先使电源与 PC 的下列参数相匹配。

- 波特率: 9600 (4800, 9600, 19200, 38400)。
- 数据位:8
- 停止位:1
- 校验: (none, even, odd)
- 通讯地址

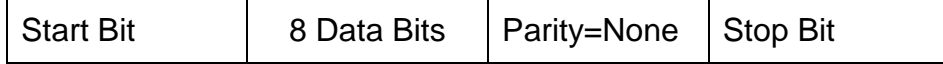

□ 说明

其中波特率和通讯地址可以通过面板上的 MENU 键设定,校验、数据位和停止位为默认值无 法更改。

命令结束符 (End of String) 为"\n"(0x0a)

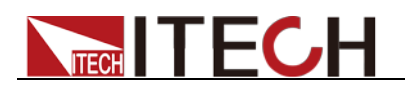

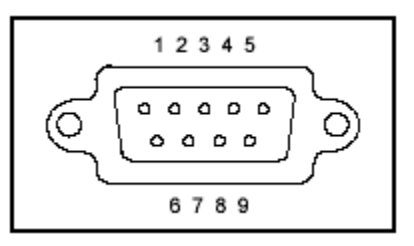

<span id="page-24-0"></span>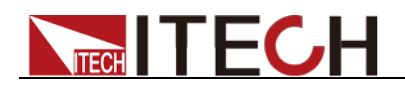

# 第五章 技术规格

本章将介绍 IT6800 电源的额定电压、额定电流、额定功率等主要技术参数和一 般参数。

### <span id="page-24-1"></span>**5.1** 主要技术参数

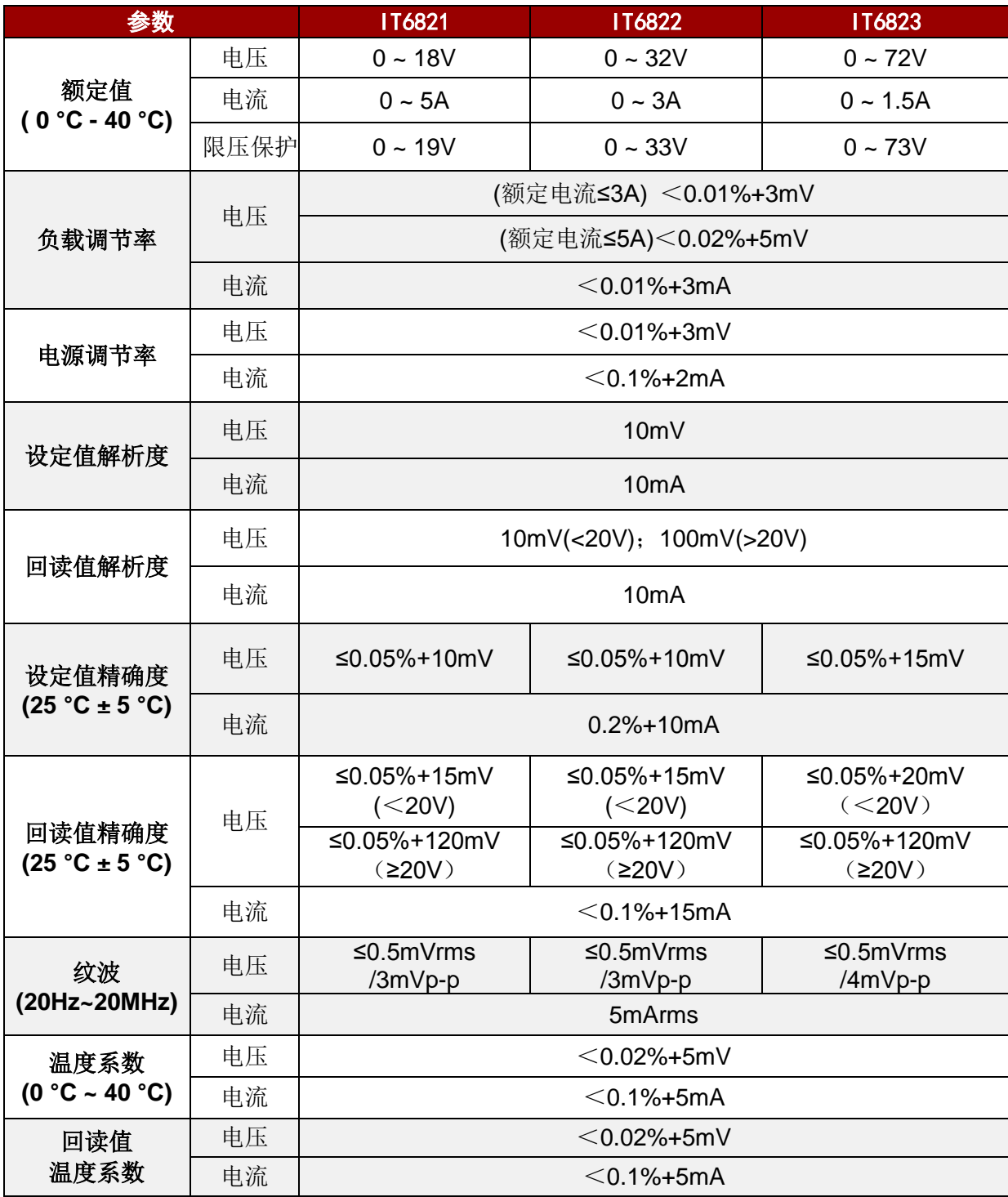

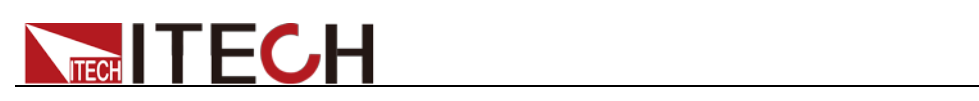

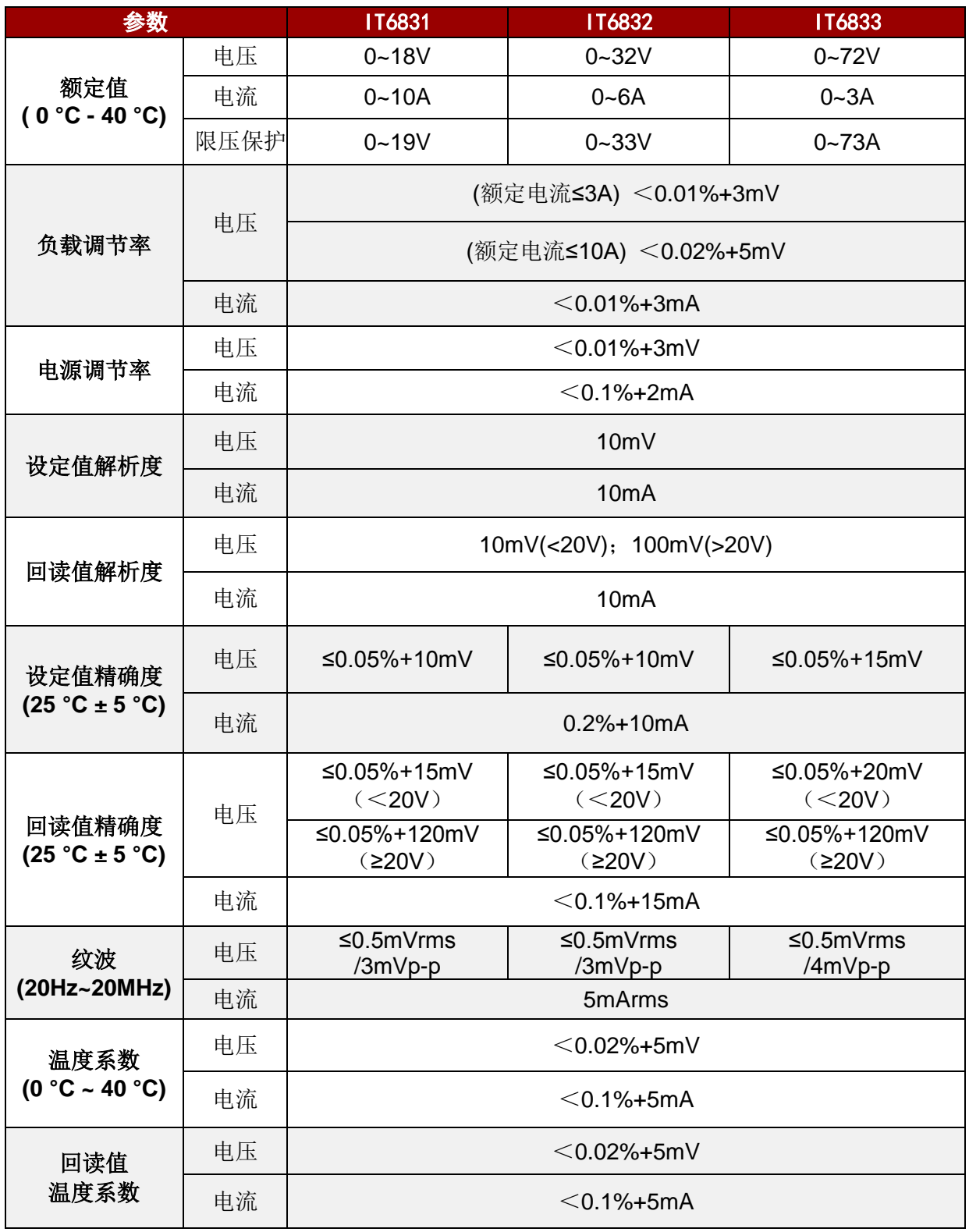

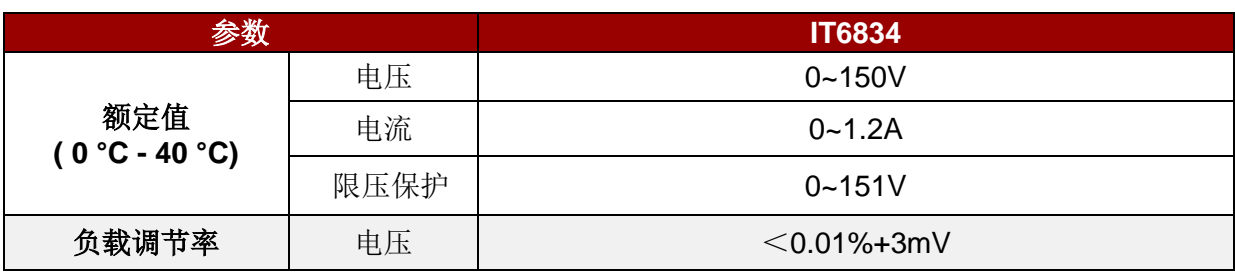

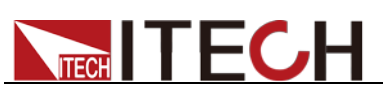

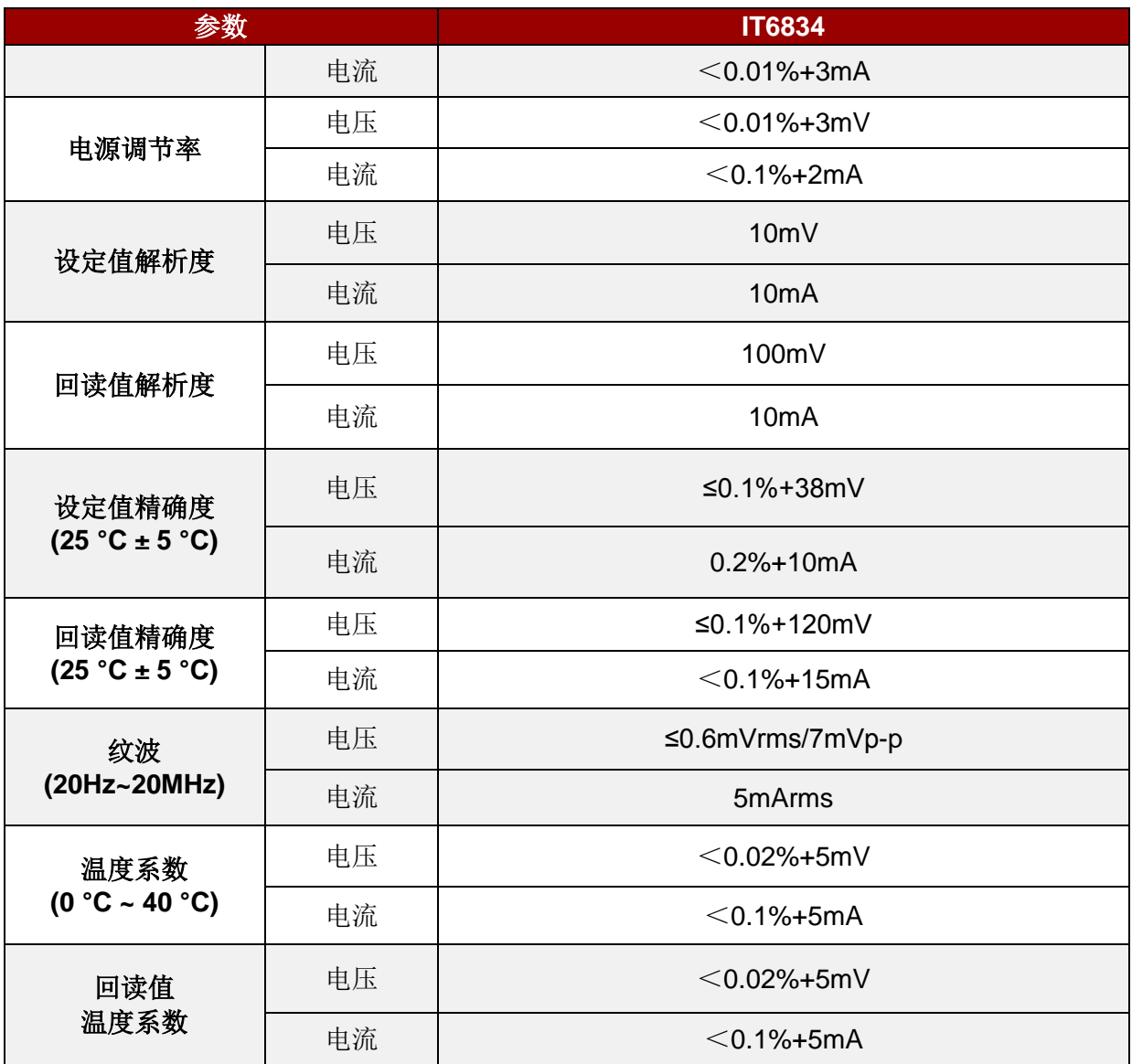

<span id="page-26-0"></span>**\***以上规格书如有更新,恕不另行通知

### **5.2** 补充特性

状态存储器容量:16 组操作状态 建议校准频率:1 次/年 交流电源输入等级(可以通过电源后面板上的切换开关进行选择) Option Opt.01: 220VAC ± 10%, 47 to 63 Hz Option Opt.02: 110 VAC ± 10%, 47 to 63 Hz

#### 最大输入功率

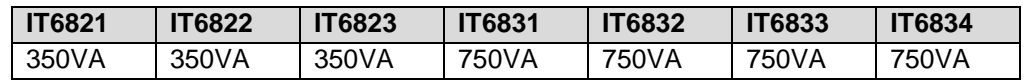

#### 散热方式

风扇

<span id="page-27-0"></span>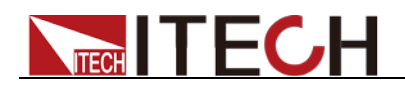

附录

附录

### <span id="page-27-1"></span>所用导线的粗细规格

如下表格列举了 AWG 铜线所能承受的最大电流值。

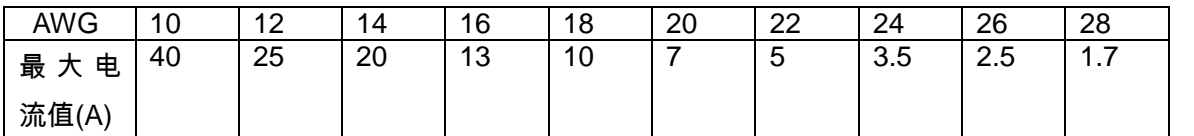

注:AWG (American Wire Gage),表示的是 X 号线(导线上有标记)。上表列举的是单条导线在工作温 度 30°C 时的载流量。 仅供参考。

### <span id="page-27-2"></span>电源无输出

电源无输出可能是因为电流被设置为 Q 了, 请在 SET 状态检查电流的设置, 如果 被设置为 0 了, 请将其设置为非零值, 再检测电源的输出。如果仍无输出, 请联 系 ITECH。

### <span id="page-27-3"></span>测试电池,接电池时怎么防止打火?

接电池时打火主要是因为电池(剩余电压)对电源正负端子的电容放电而导致。 避免打火的方法:

在导线上接一个开关,并且开关并联一个充电限流电阻。当所有导线连接好之后 再将开关闭合,见如下示意图:

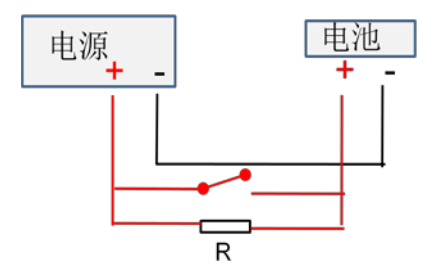